## **Icom 706-MKIIG**

## **Pactor-II/III Modem Configuration Parameters Airmail v3.3.081**

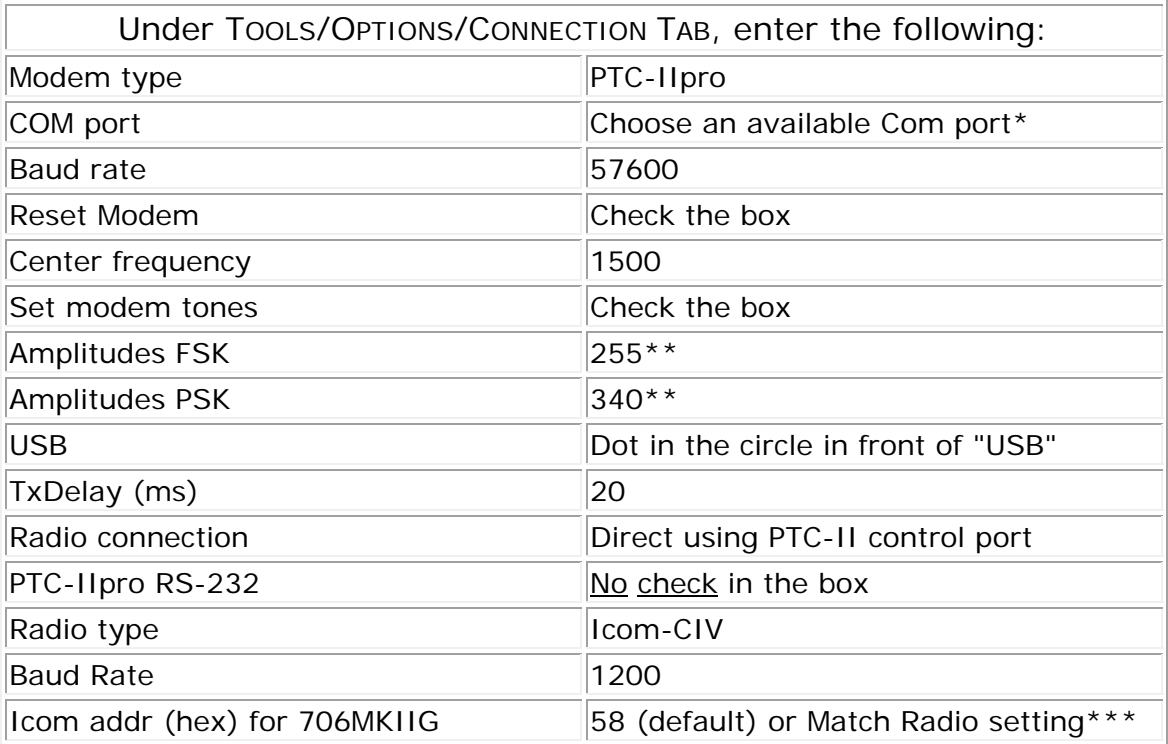

6/2004

\* If you do not know which Com port is available to use, one tactic for finding out is the trial-and-test method. When in Airmail's *Message Index Screen*, click on TOOLS in the toolbar and select OPTIONS to open the *Airmail Options* SCREEN. Select the CONNECTION TAB and click on the *Comm Port* drop-down menu arrow. Select the lowest com port number shown, click APPLY OK. Start the Terminal screen. If you receive an error message go back to TOOLS/OPTIONS, and select the next sequentially higher listed com port number. Continue the process until you select a Com port number that works.

\*\* Power output and ALC readings with these settings at 18MHz are: FSK-75W; PSK-50W; ALC < 1 \*\*\* The address 00 (zero zero) can also be used. It is a "wild card" address, and should access most Icom marine & amateur radios.